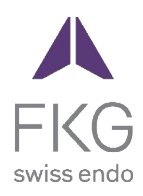

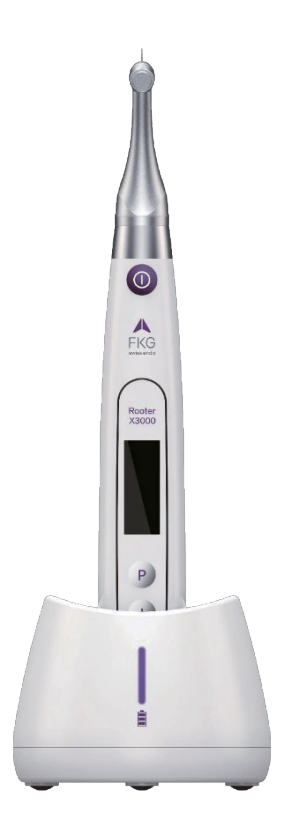

# Rooter<sup>®</sup> X3000 Manual de utilizare

# **Cuprins**

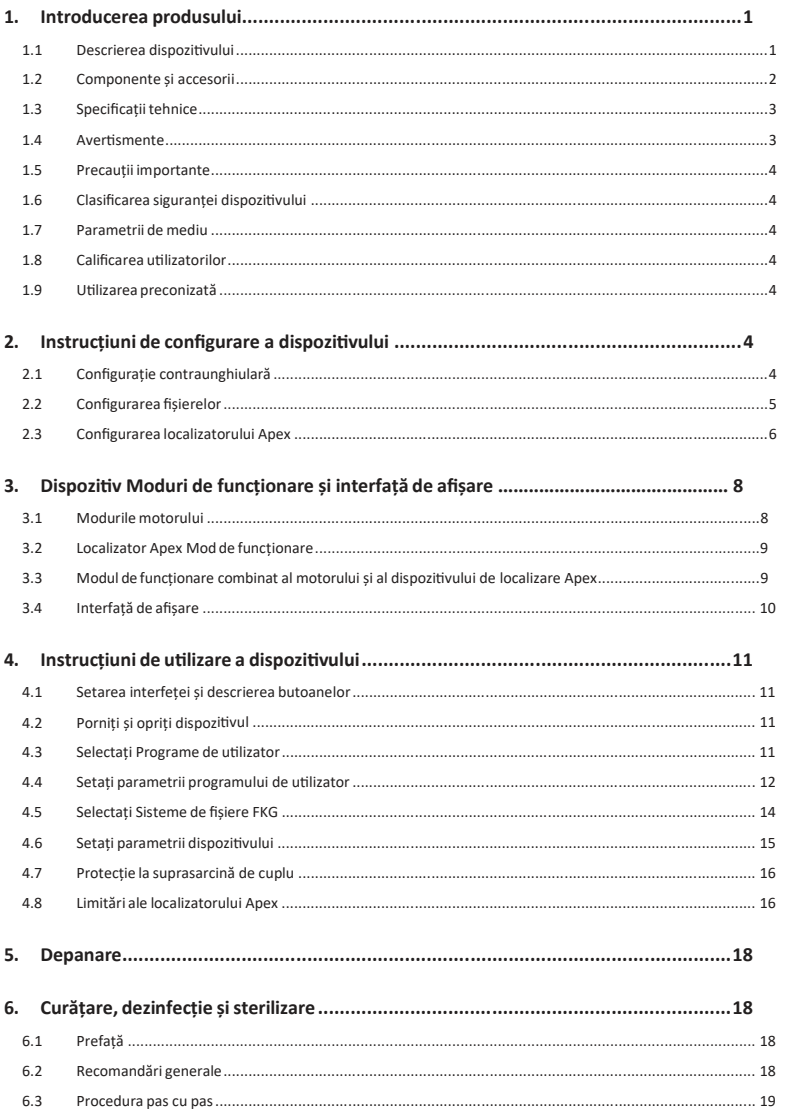

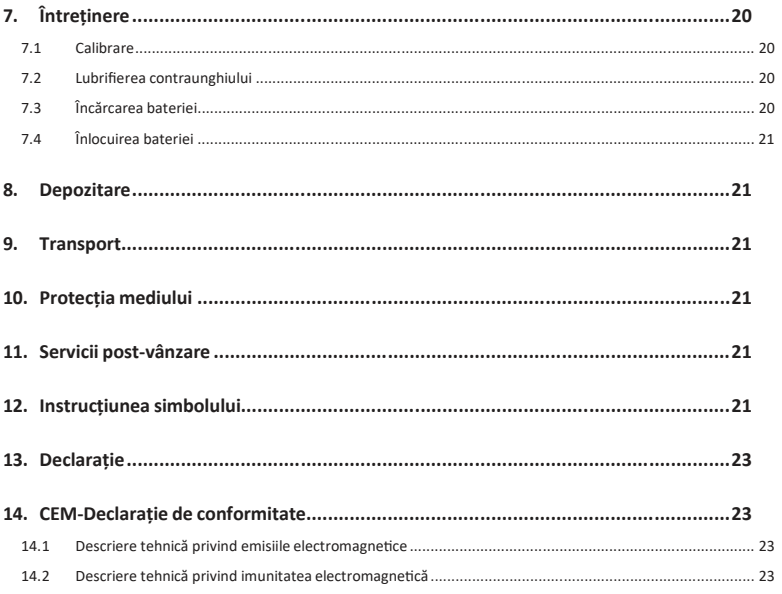

# **1. Produsintroducere**

## **1.1 Descrierea dispozi�vului**

Dispozitivul Rooter® X3000 este un motor endodontic fără fir cu un dispozitiv integrat de localizare a apexului canalului radicular. Acesta poate fi utilizat ca motor endo pentru pregătirea canalelor radiculare ale dinților sau ca dispozitiv de localizare a apexului p e n t r u a ajuta la determinarea lungimii de lucru a canalului radicular. De asemenea, poate fi u�lizat pentru a pregăti canalele în timp ce monitorizează poziția relativă a vârfului instrumentului endodontic în interiorul canalului (modul combinat Motor și Localizator apex).

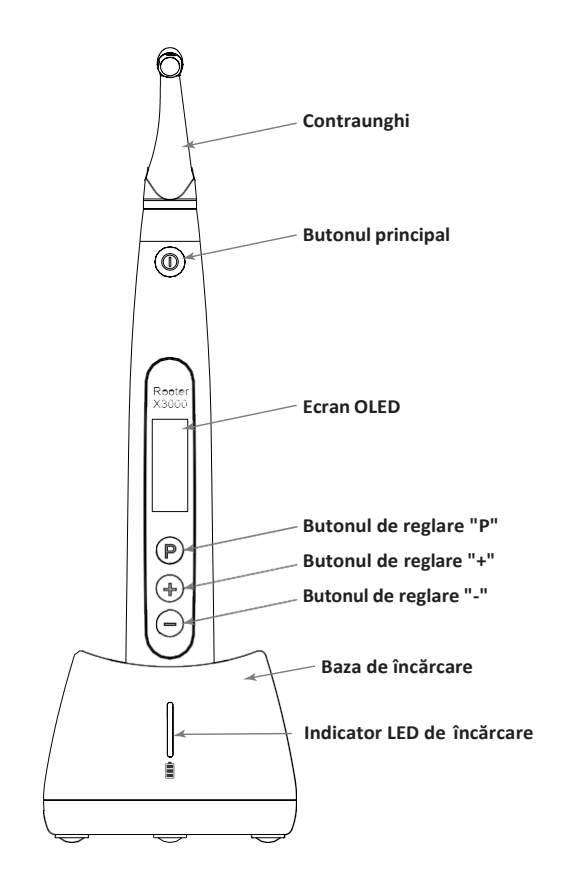

# **1.2 Componente și accesorii**

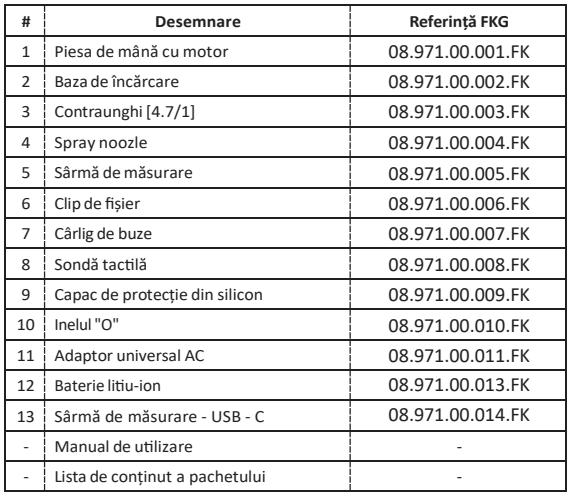

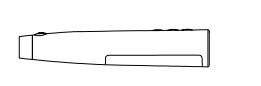

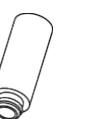

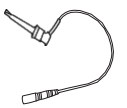

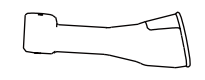

**1. Piesa de mână cu motor 4.Spray noozle 6.File clip 9.Capac de protecție din silicon**

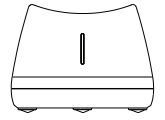

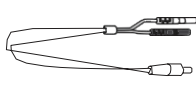

**2. Piesa de mână cu motor**

**5.Measuring sârmă de măsurare**

**7. Lip cârlig**

the control of the control of

**10.O-ring**

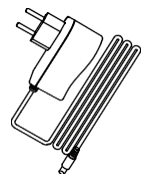

∧IN

**8.Touch sonda**

**11.AC-Adaptor**

**3. Contraunghi**

#### **1.3 Specificațiitehnice**

- a) Specificația bateriei cu litiu a piesei de mână cu motor 3,7V / 2000mAh
- b) Specificația adaptorului de alimentare Intrare: ~100V-240V 50Hz/60Hz 400mA Ieșire: DC5V/1A
- c) Specificații mecanice ale piesei de mână cu motor Interval de cuplu: 0,4Ncm- 4,0Ncm Intervalul de viteză: 100rpm-3'300rpm
- d) Specificații privind încărcarea fără fir Interval de frecvență: 112-205KHz Puterea maximă de ieșire RF a produsului: 9,46dBuA/m@3m

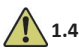

# **1.4 Aver�smente**

Vă rugăm să citiți cu atenție acest manual de instrucțiuni înainte de prima utilizare.

- a) Nu utilizați acest dispozitiv pentru nimic altceva decât pentru utilizarea prevăzută (consultați capitolul 1.9).
- a) Utilizați numai componente și accesorii originale.
- b) Reglați întotdeauna cuplulși turația conform recomandărilor producătorului de fișiere.
- c) Asigurați-vă că contraunghiul este bine conectat înainte de a porni piesa de mână cu motor (consultați capitolul 2.1).
- d) Asigurați-vă că instrumentul este bine conectat și blocat înainte de a porni piesa de mână cu motor (consultați capitolul 2.2).
- e) Nu conectați sau deconectați contraunghiul în timp ce motorul este în funcțiune.
- f) Nu deconectați instrumentul în timp ce motorul este în funcțiune.
- g) Asigurați-vă că puteți opri dispozitivul în orice moment.
- h) Utilizați și depozitați dispozitivul într-un mediu fiabil (consultați capitolul 1.7 și capitolul 8).
- i) Nu utilizați dispozitivul în apropierea lămpilor fluorescente, a dispozitivelor de transmisie radio, a dispozi�velor de control de la distanță, a dispozitivelor de comunicare portabile și mobile de înaltă frecvență.
- j) Piesa de mână cu motor, adaptorul de alimentare și baza de încărcare nu sunt autoclavabile (consultați capitolul 6).
- k) Înlocuiți bateria cu litiu în conformitate cu instrucțiunile (consultați capitolul 7.4).
- l) Nu efectuați nicio modificare sau schimbare a dispozitivului. Orice schimbare, modificare sau orice altă alterare a dispozi�vului poate încălca reglementările de siguranță, provocând vătămarea pacientului.
- m) În caz de supraîncălzire frecventă a motorului piesei de mână, contactați un distribuitorlocal.
- n) Nu așezați dispozitivul direct sau indirect în apropierea unor surse de căldură.
- o) Nu acoperiți dispozitivul.
- p) Îndepărtați bateria dispozitivului în cazul unei perioade lungi de depozitare.

## **1.5 Precauții importante**

Aceste măsuri de precauție sunt esențiale pentru a asigura funcționarea și u�lizarea în siguranță.

- a) Nu utilizați acest dispozitiv la pacienții care au implantate stimulatoare cardiace, defibrilatoare sau orice alt dispozitiv implantabil.
- b) Nu utilizați acest dispozițiv la pacienții care suferă de hemofilie.
- c) A se u�liza cu prudență la pacienții cu afecțiuni cardiace, la femeile însărcinate și la copiii mici.

#### **1.6 Siguranța dispozi�vului clasificare**

- a) Tipul de mod de funcționare: Dispozițiv electromedical cu funcționare conținuă
- b) Tipul de protecție împotriva șocurilor electrice: Echipament de clasa II cu sursă de alimentare internă
- c) Grad de protecție împotriva șocurilor electrice: B tip partea aplicată
- d) Gradul de protecție împotriva pătrunderii dăunătoare a apei: Echipament obișnuit (IPX0)
- e) Aplicarea gradului de siguranță în prezența unui amestec anestezic inflamabil cu aer, oxigen sau protoxid de azot: Echipamentul nu poate fi u�lizat în prezența unui amestec anestezic inflamabil cu aer, oxigen sau protoxid de azot.
- f) Partea aplicată: contraunghi, cârlig de buze, clemă de dosar, sondă de atingere. Durata de contact a părții aplicate: 1 până la 10 minute. Temperatura maximă a părții aplicate: 46.6°C.

#### **1.7 Parametrii de mediu**

- a) Temperatura ambiantă de funcționare: +5°C ~ +40°C
- b) Umiditatea relativă de funcționare: 30% ~ 75%
- c) Presiunea atmosferică de funcționare: 70kPa ~ 106kPa

#### **1.8 U�lizator calificare**

- a) Dispozitivul trebuie să fie utilizat în spital sau în clinică de către dentisti cu calificare legală.
- b) Se presupune că operatorul este familiarizat cu dispozitivul de localizare a apexului canalului radicular.

#### **1.9 U�lizare preconizată**

- a) Rooter® X3000 este un motor endo, un dispozitiv electromedical destinat să acționeze instrumente mecanice destinate tratamentului de canal (fișiere endodontice).
- b) în plus, este menit să ajute la determinarea lungimii de lucru (funcționalitate de localizare a apexului).

# **2. Configurarea dispozi�vului instrucțiuni**

#### **2.1 Configurație contraunghiulară**

- 2.1.1 Înainte de prima u�lizare și după fiecare tratament
	- a) Curătați și dezinfectați contraunghiul (consultați capitolul 6).
	- b) Lubrifiați contraunghiul (consultați capitolul 7.2).
	- c) Sterilizați contraunghiul (consultați capitolul 6).

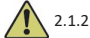

#### 2.1.2 Avertismente

- a) Utilizați numai contraunghiul original.
- b) Asigurați-vă că contraunghiul este bine conectat înainte de a porni piesa de mână cu motor.
- c) Nu conectați sau deconectați contraunghiul în timp ce motorul este în funcțiune.
- 2.1.3 Conectarea contraunghiului
- 1. Aliniați cei trei pini ai contraunghiului cu fantele de poziționare ale piesei de mână a motorului.
- 2. Împingeți contraunghiul pe orizontală. Un sunet de "clic" indică faptul că instalația este la locul ei.

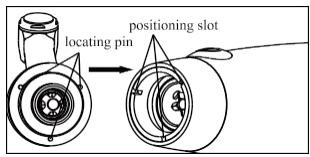

3. Contraunghiul trebuie să se rotească liberla 360 de grade.

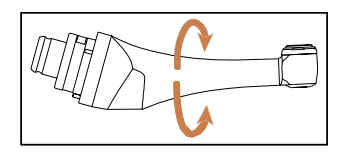

2.1.4 Deconectarea contraunghiului

Scoateți contraunghiul pe orizontală.

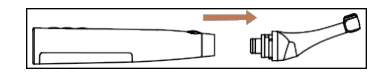

#### **2.2 Fișier configurare**

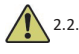

2.2.1 Avertismente

- a) Asigurați-vă că instrumentele sunt conforme cu standardul ISO1797 (�je pentru instrumente rotative și oscilante).
- b) Conectarea și deconectarea fișierelor fără a ține apăsat butonul Push poate d e t e r i o r a mandrina contraunghiului.
- c) Aveți grijă când manipulați fișierele pentru a evita rănirea degetelor.
- d) Asigurați-vă că fișierul este bine conectat și blocat înainte de a porni piesa de mână cu motor.
- e) Nu deconectați fișierul în timp ce motorul este în funcțiune.
- 2.2.2 Conectarea unui fișier

Introduceți fișierul în orificiul capului contraunghiular.

- 1. Țineți apăsat butonul de apăsare de pe contraunghiși apăsați fișierul.
- 2. În timp ce împingeți, rotiți fișierul în sensul acelor de ceasornic și în sens invers până când tija acestuia este aliniată cu canelura de blocare a contraunghiului.
- 3. Când �ja este aliniată și alunecă în poziție, eliberați butonul Push pentru a bloca fișierul în contraunghi.

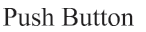

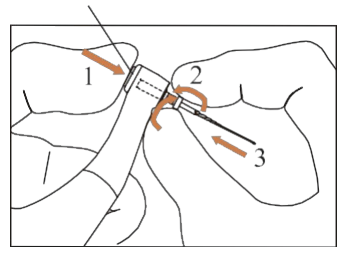

2.2.3 Deconectarea unui fișier

Țineți apăsat butonul Push șiscoateți fișierul.

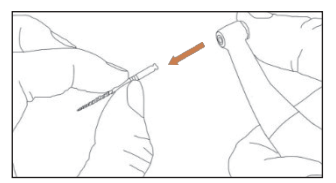

## **2.3 Apex locator configurare**

## 2.3.1 Avertismente

a) În modul de localizare Apex, clema de dosar trebuie să țină în mod corespunzător dosarul.

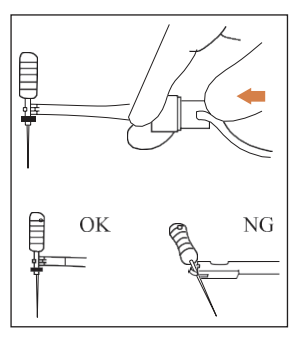

- b) În cazul în care semnalul de conectare este rău sau greșit, înlocuiți firul de măsurare.
- c) În modul de localizare a apexului, se sugerează instalarea piesei de mână cu motor în baza de încărcare p e n t r u a o b ț i n e u n unghi vizual mai bun.

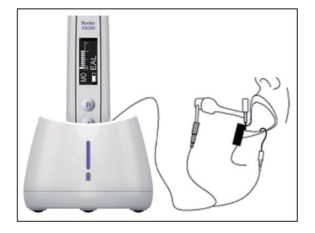

d) Localizatorul de apex detectează foramenul apical al canalului, nu apexul anatomic al dintelui. Acest lucru ar putea explica unele diferențe între semnalul localizatorului de apex și o imagine cu raze X.

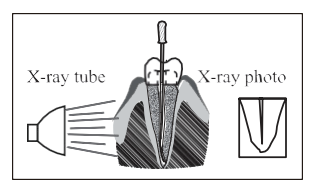

- e) Nu toate condițiile sunt ideale pentru determinarea lungimii de lucru. Pentru a fi informat cu privire la limitările locatorului Apex, consultați capitolul 4.8.
- 2.3.2 Conectarea firelor de localizare a apexului
	- 1. Conectați cablul de măsurare la piesa de mână a motorului (priza USB din spate).

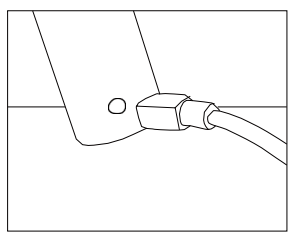

- 2. Conectați cârligul cu buze la priza albă a firului de măsurare.
- 3. Conectați fișa cu clemă de dosar la mufa neagră a firului de măsurare (acest lucru nu este necesar în modul combinat Motor și localizator Apex).

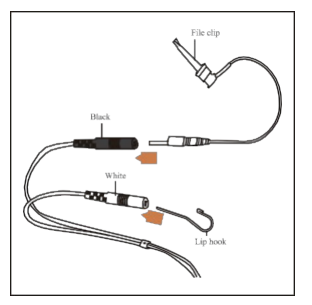

#### 2.3.3 Testarea conexiunii

Se recomandă insistent să verificați calitatea conexiunii înainte de fiecare utilizare.

1. În modul de localizare Apex, fixați suportul pe cârligul de buză și verificați dacă toate barele indicatoare se a p r i n d , așa cum se arată mai jos:

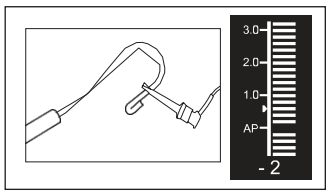

2. În modul combinat de localizare Motor și Apex, atingeți cârligul cu buză cu lima și verificați d a c ă toate barele indicatoare se aprind, așa cum se arată mai jos:

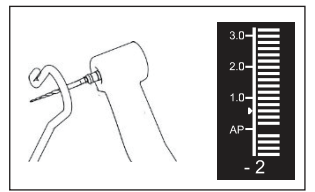

# **3. Dispozi�v Moduri de funcționare și afișare interfață**

## **3.1 Motor moduri**

3.1.1 Modul de funcționare CW (modul de rotație continuă în sensul acelor de ceasornic)

În acest mod, piesa de mână cu motor se rotește numai în sensul acelor de ceasornic (direcția înainte).

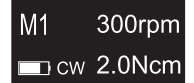

3.1.2 Mod de funcționare CCW (mod de rotație con�nuă în sens invers acelor de ceasornic)

În acest mod, piesa de mână cu motor se rotește numai în sens invers acelor de ceasornic (sens invers). În acest mod, un semnal sonor dublu sună continuu.

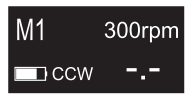

3.1.3 Modul de functionare REC (modul de miscare alternațivă)

În acest mod, piesa de mână cu motor generează doar o mișcare alterna�vă (F: unghi înainte, R: unghi înapoi).

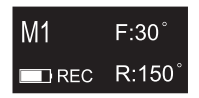

3.1.4 Modul de funcționare ATR (modul de inversare adaptivă a cuplului)

În acest mod, piesa de mână cu motor se rotește în sensul acelor de ceasornic și generează o mișcare alternativă atunci când sarcina de cuplu pe fișier este mai mare decât limita de cuplu stabilită.

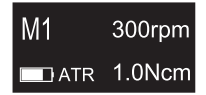

## **3.2 Localizator Apex Funcționare mode**

3.2.1 Modul de funcționare EAL (Electronic Apex Locator)

Acest mod este destinat numai pentru determinarea lungimii de lucru.

În acest mod, piesa de mână cu motor nu funcționează.

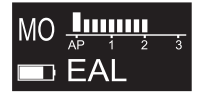

## **3.3 Funcționare combinată a motoruluiși a localizatorului Apex mod**

Atunci când un fișier se află în interiorul canalului și cârligul labial este în contact cu buza pacientului, dispozitivul intră automat în modul combinat Motor și Localizator apex.

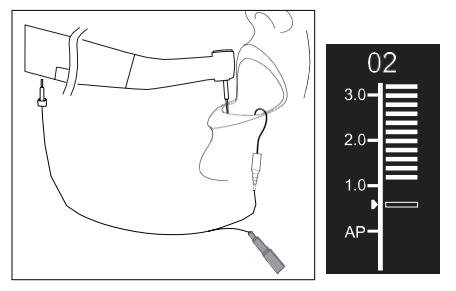

#### **3.4 Afișare interfață**

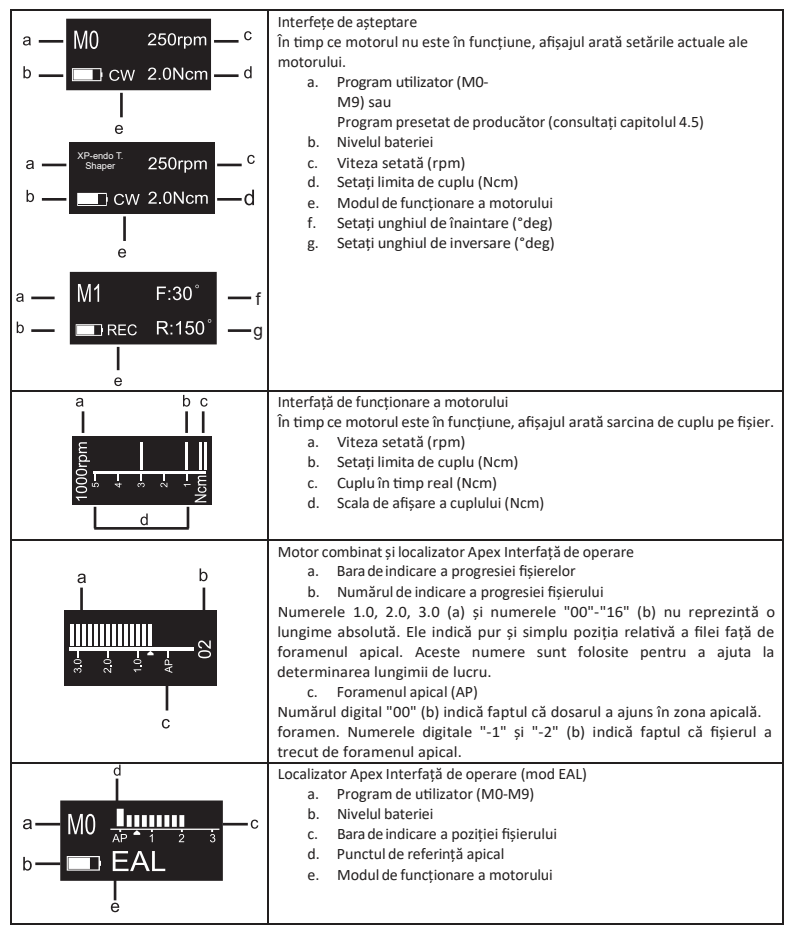

# **4. Operarea dispozi�vului instrucțiuni**

## **4.1 Setarea interfețeiși a butonului descriere**

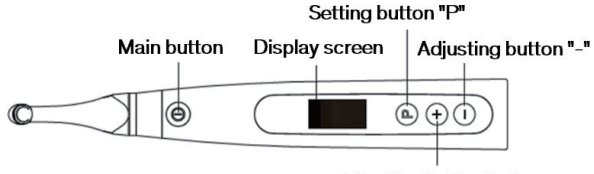

Adjusting button "+"

## **4.2 Pornițiși opriți dispozi�vul**

1. Pentru a porni dispozitivul, apăsați butonul principal. Dispozitivul intră în starea de așteptare. Afișajul afișează interfața de stand-by a ultimului program utilizat. De exemplu:

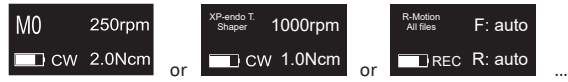

2. Pentru a porni motorul din starea de așteptare, apăsați butonul principal. Afișajul afișează interfața de lucru în funcție de programul utilizat. De exemplu:

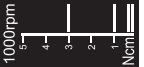

- 3. Pentru a opri motorul, apăsați din nou butonul principal. Dispozitivul revine în starea de așteptare.
- 4. Pentru a opri aparatul, țineți apăsat butonul de setare "P" și apăsați butonul principal. În starea de asteptare, dispozitivul se va opri automat după 5 minute.

## **4.3 Selectați U�lizator Programe**

Dispozitivul contine 10 programe de utilizator memorate (M0-M9) și 7 sisteme de fișiere FKG presetate, disponibile direct din starea de așteptare.

1. Pentru a selecta un program din starea de așteptare, apăsați butonul de reglare "+"/"-".

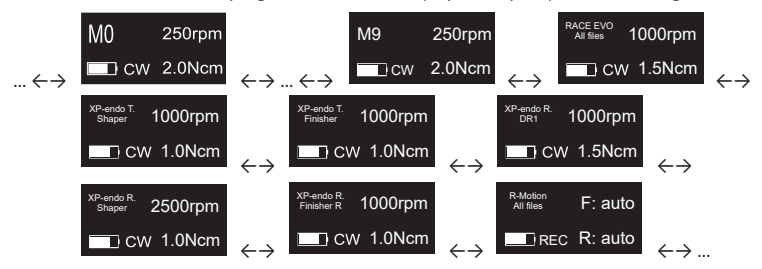

2. Pentru a selecta un anumit sistem de fișiere FKG, consultați capitolul 4.5.

## **4.4 Setați parametrii programului de u�lizator**

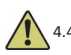

#### 4.4.1 Avertismente

- a) Asigurați-vă că modul de funcționare este adecvat înainte de a porni motorul.
- b) Toți parametriitrebuie să fie setați în conformitate cu recomandările producătorului de fișiere.
- c) Asigurați-vă că toți parametrii sunt verificați înainte de a porni piesa de mână cu motor.
- d) M0-M9 Programe de utilizator Parametrii modificați de utilizator sunt memorați.
- e) Parametrii FKG File Systems nu pot fi modificați de către utilizator (consultați capitolul 4.5).

#### 4.4.2 Setarea parametrilor

Pentru a modifica parametrii programului de utilizator din starea de așteptare:

- 1. Pentru a selecta parametrul dorit, apăsați butonul de setare "P".
- 2. Pentru a modifica setarea parametrilor, apăsați butonul de reglare "+"/"-".
- 3. Apăsați butonul principal sau așteptați 5 secunde pentru a confirma.

#### 4.4.3 Lista parametrilor programului de utilizator

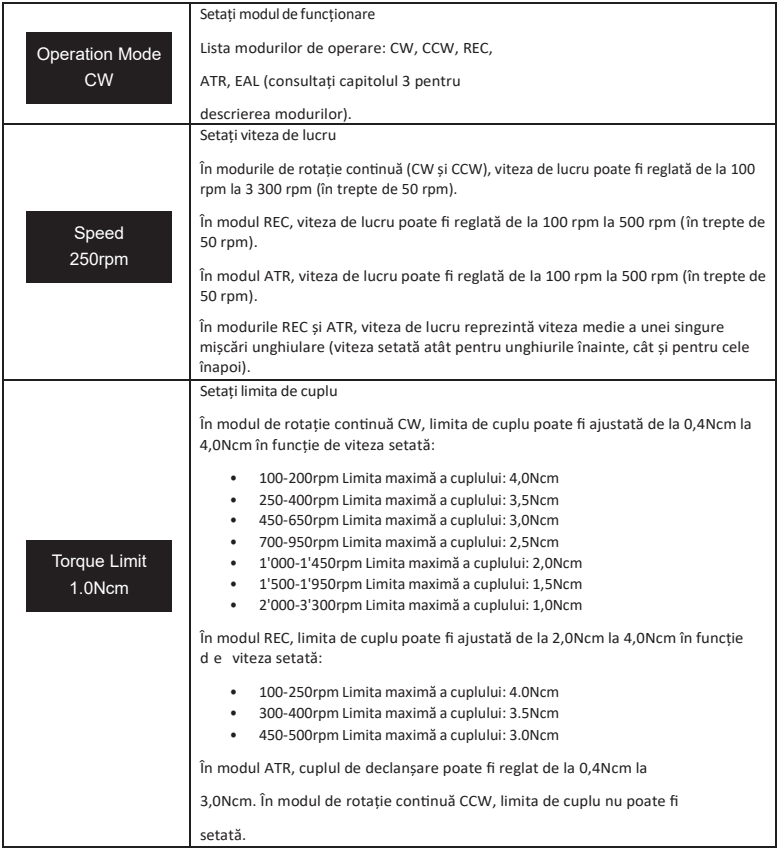

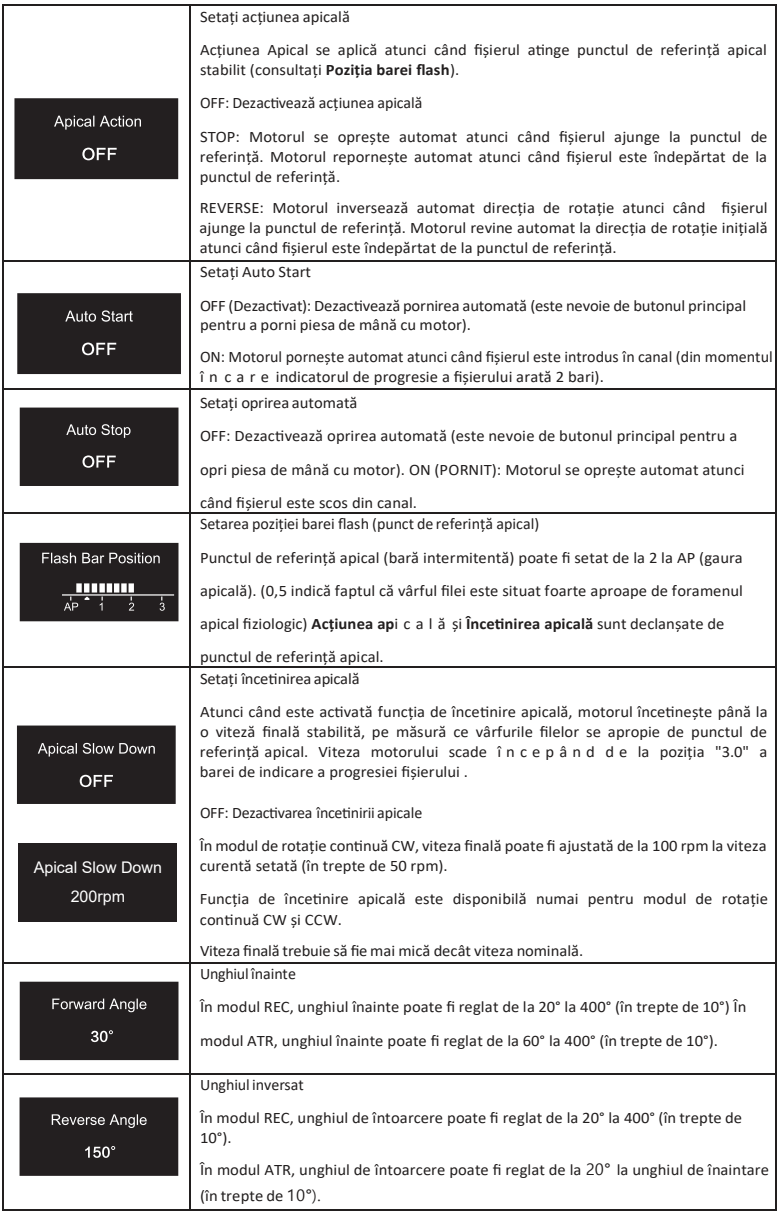

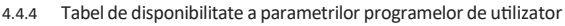

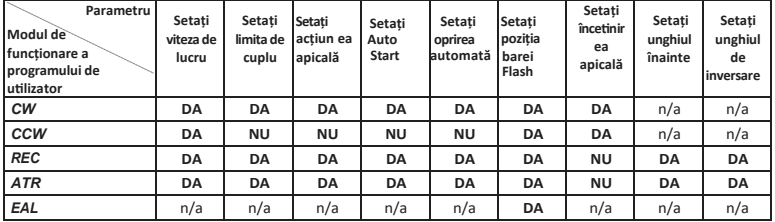

#### **4.5 Selectați FKG File Sisteme**

Pentru a ajuta utilizatorul să seteze parametrii fișierelor în conformitate cu recomandările FKG, cele mai populare sisteme de fișiere FKG sunt deja presetate în dispozitiv.

- 1. Pentru a selecta un sistem de fișiere FKG presetat din starea de așteptare, apăsați lung butonul de setare "P".
- 2. Pentru a selecta sistemul de fișiere FKG dorit, apăsați butonul de reglare "+"/"-" și apăsați butonul de setare "P" pentru a confirma.
- 3. Pentru a selecta un fișier, apăsați butonul de reglare "+"/"-" și apăsați butonul principal pentru a confirma.
- 4.5.1 Lista FKG File Systems

#### RACE® EVO

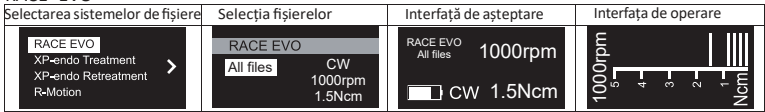

#### XP-endo® Tratament

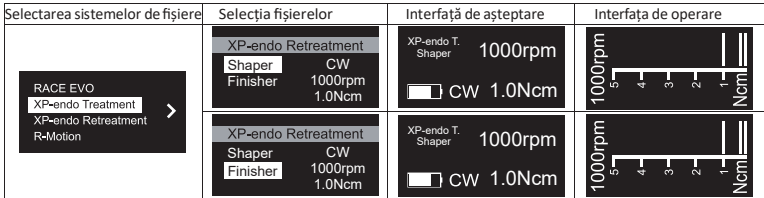

#### XP-endo® Retragere

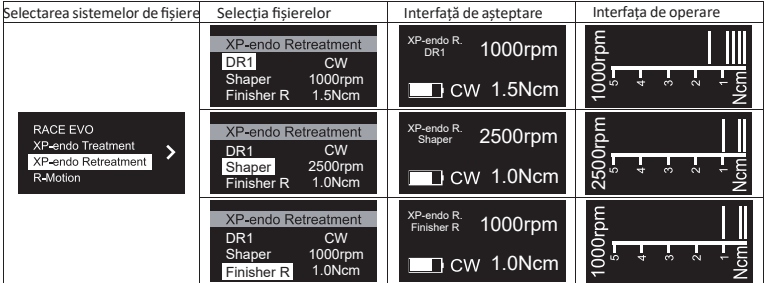

R-Motion®

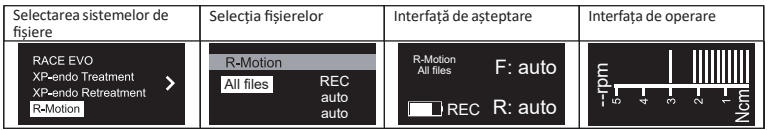

4.5.2 Tabelul de disponibilitate a parametrilor sistemelor de fișiere FKG

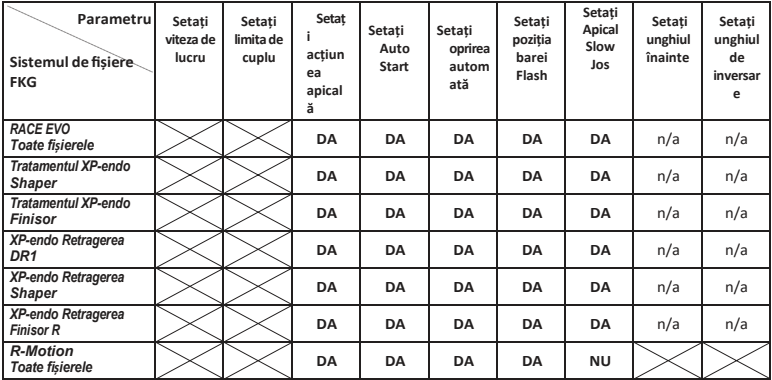

## **4.6 Setați parametrii dispozi�vului**

Pentru a seta parametrii dispozitivului:

1. Pentru a accesa parametrii aparatului din starea OFF,țineți apăsat butonul de setare "P" și apăsați butonul principal.

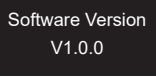

- 2. Pentru a selecta parametrul dorit, apăsați butonul de setare "P".
- 3. Pentru a seta parametrul, apăsați butonul de reglare "+"/"-" și butonul principal pentru a confirma.
- 4.6.1 Lista parametrilor dispozitivului

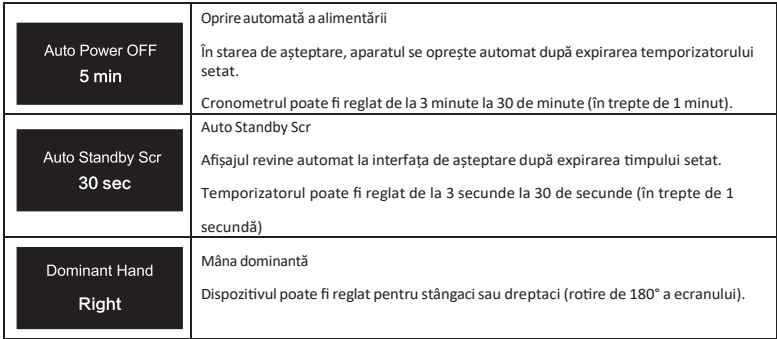

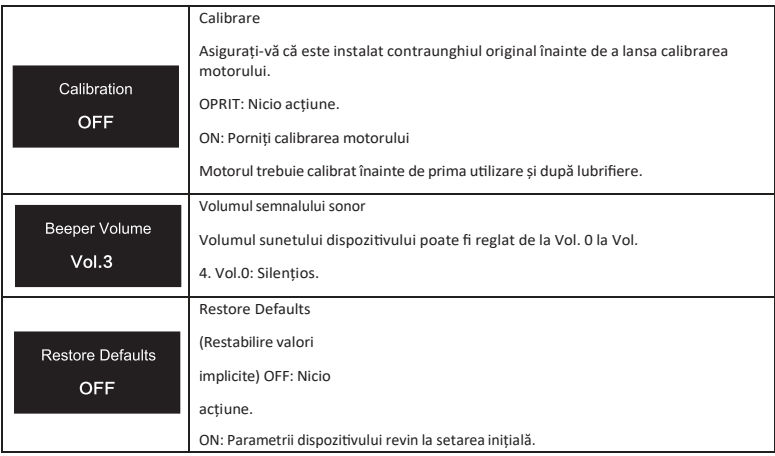

## **4.7 Protecție la suprasarcină de cuplu**

În timpul funcționării, dacă sarcina de cuplu măsurată depășește limita de cuplu, motorul va inversa automat sensul de rotație. Motorul revine la modul de funcționare inițial (CW) atunci când sarcina de cuplu revine sub limita de cuplu.

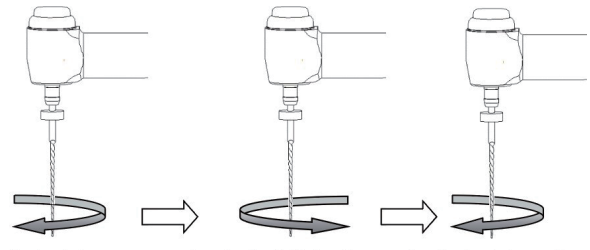

Load value is lower than preset torque value Load value is higher than preset torque value

Load value is lower than preset torque value again

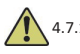

4.7.1 Avertismente

- a) În modul de mișcare alternativă (REC), atunci când valoarea sarcinii este mai mare decât limita de cuplu:
	- i. în cazul în care unghiul înainte este mai mare decât unghiul înapoi, motorul t r e c e automat la o rotație în sens invers acelor de ceasornic (sens invers).
	- ii. dacă unghiul de inversare este mai mare decât unghiul de avans, motorul trece automat la rotația în sensul acelor de ceasornic (direcția de avans).
- b) Protecția de inversare automată nu este disponibilă pentru modurile CCW și ATR.
- c) Este posibil ca protecția de inversare automată să nu funcționeze corect în cazul unui nivel scăzut al bateriei.
- d) Sub sarcină continuă, motorul se poate opri automat din cauza supraîncălzirii. În acest caz, dispozitivul trebuie să fie oprit suficient timp pentru a se răci în mod natural.
- **4.8 Localizator Apex limitări**

Nu toate condițiile sunt ideale pentru evaluarea lungimii canalului radicular. Nu se poate obține un semnal precis d a c ă canalul radicular prezintă condițiile enumerate mai jos.

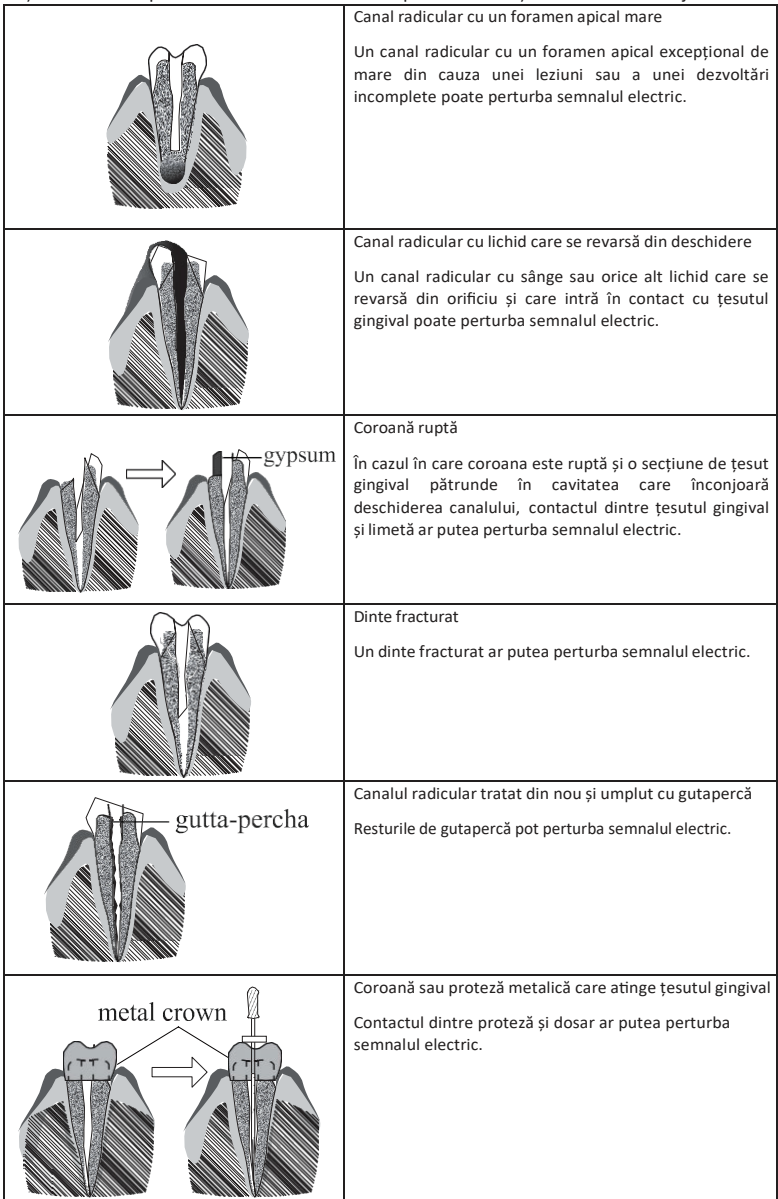

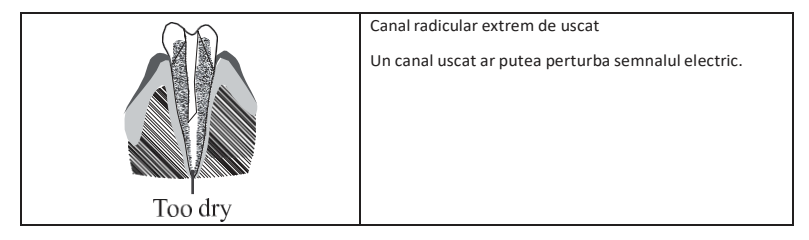

# **5. Depanare**

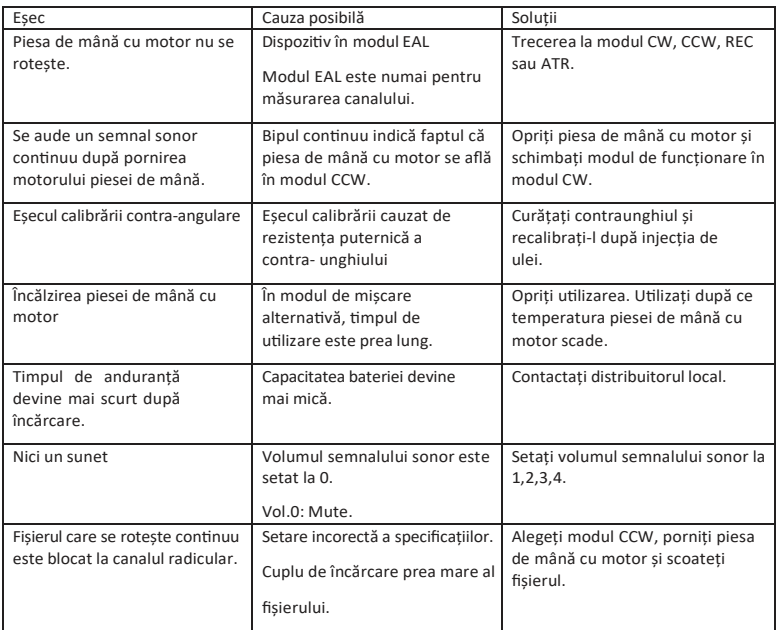

# **6. Curățare, dezinfecție și Sterilizare**

# **6.1 Prefață**

În scopuri de igienă și siguranță sanitară, contraunghiul (inclusiv inelul O), cârligul cu buze, clema de fixare, capacul de protecție din silicon și sonda tac�lă trebuie curățate, dezinfectate și sterilizate înainte de fiecare utilizare pentru a preveni orice contaminare. Acest lucru se referă atât la prima utilizare, cât și la toate utilizările ulterioare.

## **6.2 Recomandări generale**

- a) După fiecare u�lizare, toate obiectele care au intrat în contact cu agenți infecțioși trebuie curățate cu prosoape impregnate cu un agent dezinfectant.
- b) Utilizați soluția de dezinfecție OXYTECH® sau orice alt agent de dezinfecție care respectă reglementările naționale locale (cum ar fi lista VAH/DGHM, marcajul CE, FDA și

aprobarea Health Canada) și în conformitate cu IFU al producătorului soluției de dezinfecție.

- c) Nu scufundați contraunghiul într-o soluție dezinfectantă sau într-o baie cu ultrasunete.
- d) Nu u�lizați materiale detergenți cu clorură.
- e) Nu folosiți înălbitor sau materiale dezinfectante pe bază de cloruri.
- f) Pentru propria siguranță, vă rugăm să purtați echipament de protecție personală (mănuși, ochelari,mască).
- g) Utilizatorul este responsabil pentru sterilitatea produsului și a instrumentelor.
- h) Calitatea apei trebuie să fie conformă cu reglementările locale, în special în cazul ultimei etape de clătire sau cu o mașină de spălat și dezinfectat.
- i) Nu sterilizați piesa de mână cu motor, adaptorul de curent alternativ sau baza de încărcare.
- j) Contraunghiul trebuie lubrifiat după curățare și dezinfectare, dar înainte de sterilizare (consultați capitolul 7.2).
- k) Pentru a steriliza fișierele endodontice, consultați instrucțiunile de utilizare ale producătorului.

#### **6.3 Procedura pas cu pas**

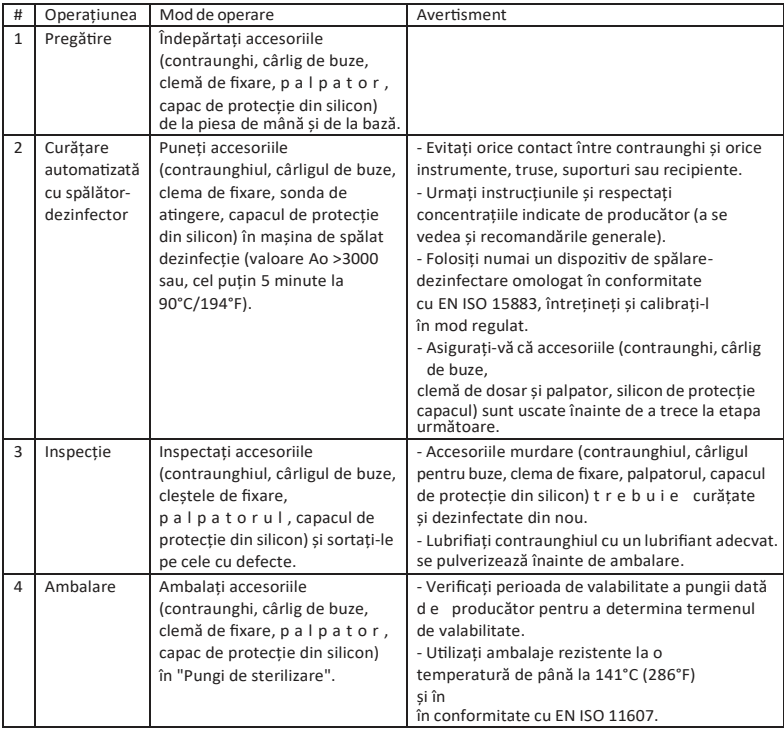

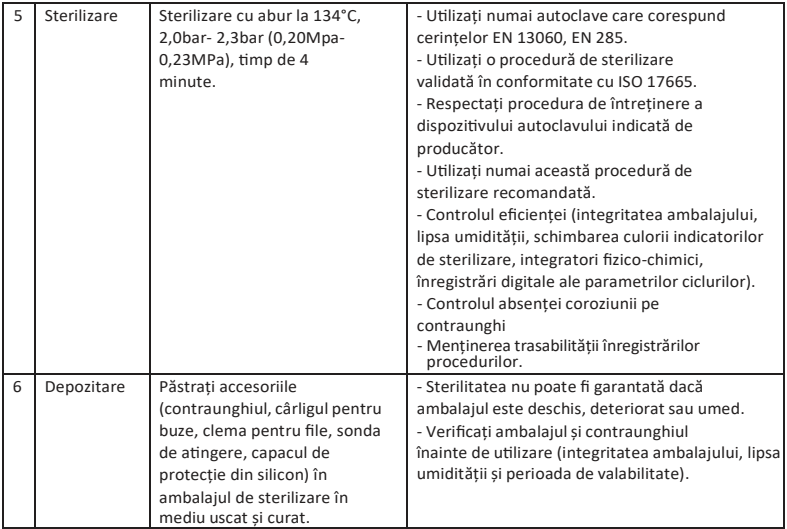

# **7. Întreținere**

# **7.1 Calibrare**

Efectuați calibrarea după înlocuirea sau lubrifierea contraunghiului (consultați capitolul 4.6).

## **7.2 Lubrifierea unghiului contra-**

Contraunghiul trebuie lubrifiat după curătare și dezinfectare, dar înainte de sterilizare.

- 1. Însurubați duza de injecție a uleiului la flaconul de ulei (aproximațiv 1 până la 3 ture).
- 2. Conectați duza în partea de capăt a contraunghiului

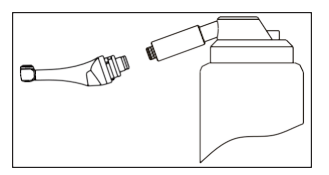

- 3. Umpleți contraunghiul cu ulei până când uleiul iese din partea capului contraunghiului.
- 4. Poziționați contraunghiul pe verticală timp de cel puțin 30 de minute pentru ca uleiul redundant să se elibereze prin gravitație prin partea finală.

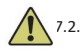

## 7.2.1 Avertismente

- a) Folosiți numai duza originală de injecție a uleiului.
- b) Piesa de mână cu motor nu trebuie să fie umplută cu ulei.

## **7.3 Încărcarea bateriei**

- 1. Introduceți fișa adaptorului de alimentare în priza de alimentare a bazei de încărcare și asigurați-vă că sunt conectate corect.
- 2. Lăsați aproximativ 10 cm în jurul bazei de încărcare pentru a avea acces ușor la priză și

la cablul de alimentare.

- 3. Introduceți piesa de mână a motorului în baza de încărcare (piesa de mână a motorului trebuie să fie corect aliniată cu baza de încărcare).
	- i. În timp ce piesa de mână cu motor se încarcă, indicatorul LED de pe baza de încărcare clipește.
	- ii. Atunci când piesa de mână cu motor este complet încărcată, indicatorul LED de pe baza de încărcare e s t e întotdeauna aprins.
- 4. După încărcare, scoateți din priză adaptorul de alimentare.

## **7.4 Înlocuirea bateriei**

- 1. Opriți dispozițivul.
- 2. Folosiți o pensetă sau o șurubelniță pentru a deschide capacul de cauciuc și apoiscoatețișurubul.
- 3. Scoateți capacul bateriei.
- 4. Scoateți vechea baterie și deconectați conectorul.
- 5. Conectați noua baterie originală și puneți-o în piesa de mână a motorului.
- 6. Puneți la loc capacul și șurubul.

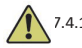

# 7.4.1 Aver�smente

- a) Utilizați numai baterii originale.
- b) Se recomandă să contactați distribuitorii locali pentru a înlocui bateria.

# **8. Depozitare**

- a) Aparatul și accesoriile trebuie depozitate într-o încăpere în care umiditatea relativă este de 10%. ~ 93%, presiunea atmosferică este de 70kPa ~ 106kPa, iar temperatura este de -20°C ~ +55°C.
- b) Îndepărtați bateria dispozitivului în cazul unei perioade lungi de depozitare.

# **9. Transport**

- a) Evitați șocurile excesive în timpul transportului.
- b) Nu depozitați împreună cu mărfuri periculoase în timpul transportului.
- c) Evitați expunerea la soare, ploaie și zăpadă în timpul transportului.

# **10. Protecția mediului**

Vă rugăm să eliminați produsul în conformitate cu legislația locală.

# **11. După vânzare service**

- a) Acest pachet nu include piese de schimb sau accesorii pentru reparații.
- b) Serviciile post-vânzare trebuie efectuate numai de personal autorizat.

# **12. Simbol instrucțiune**

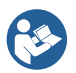

Urmați instrucțiunile de u�lizare

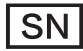

Numărul de serie

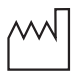

Data de fabricație

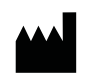

Producător

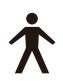

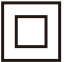

Echipament din clasa II

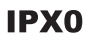

Echipament obișnuit

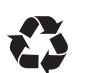

Recuperare

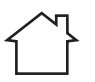

U�lizat numai în interior

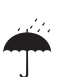

A se păstra la uscat

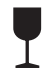

Manipulați cu grijă

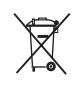

Conformitatea aparatului ctiva WEEE

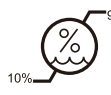

Limitarea umidității

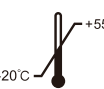

۴C Limitarea temperaturii

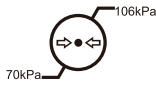

Presiunea atmosferică pentru<br>depozitare

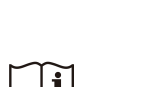

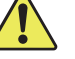

Avertisment

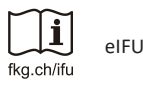

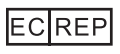

Reprezentant autorizat în COMUNITATEA EUROPEANĂ

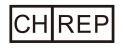

Reprezentant autorizat în CH

# **13. Declarație**

Toate drepturile de modificare a produsului sunt rezervate producătorului, fără no�ficare ulterioară. Imaginile sunt doar pentru referință. Drepturile de interpretare finală aparțin companiei GUILIN WOODPECKER MEDICAL INSTRUMENT CO., LTD. Designul industrial, structura interioară, etc. au fost revendicate pentru mai multe brevete de către WOODPECKER, orice copie sau produs fals trebuie să își asume responsabilități legale.

# **14. Declarație de conformitate EMC**

Dispozi�vul a fost testat și omologat în conformitate cu EN 60601-1-2 pentru CEM. Acest lucru nu garantează în niciun fel că acest dispozitiv nu va fi afectat de interferențe electromagnetice Evitați utilizarea dispozitivului într-un mediu cu un nivel electromagnetic ridicat.

## **14.1 Descriere tehnică privind emisiile electromagne�ce Emisiile electromagne�ce**

Tabelul 1: Orientări și declarații - emisii electromagnețice

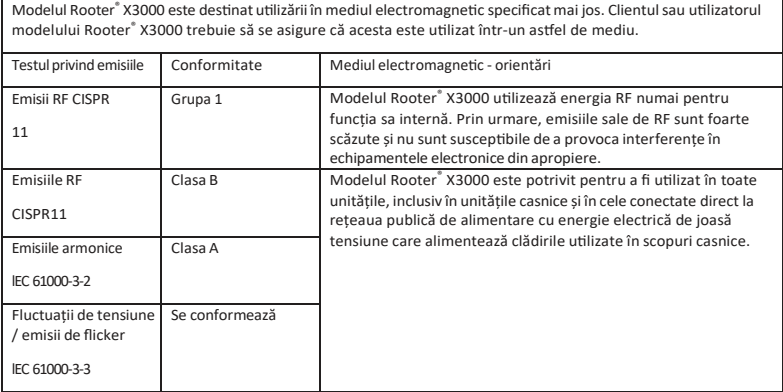

# **14.2 Descriere tehnică privind imunitatea electromagne�că Imunitate**

Tabelul 2: Ghid și declarație - imunitate electromagne�că

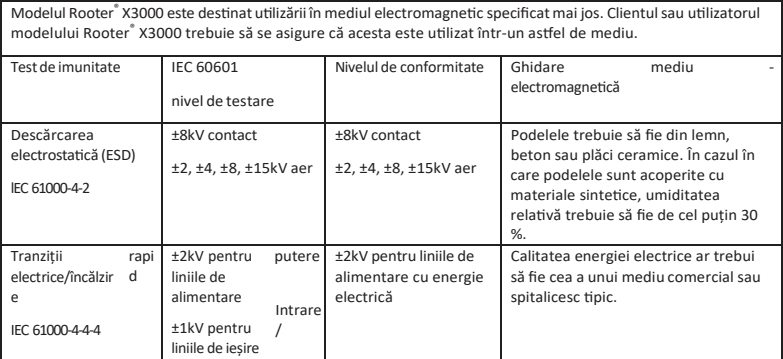

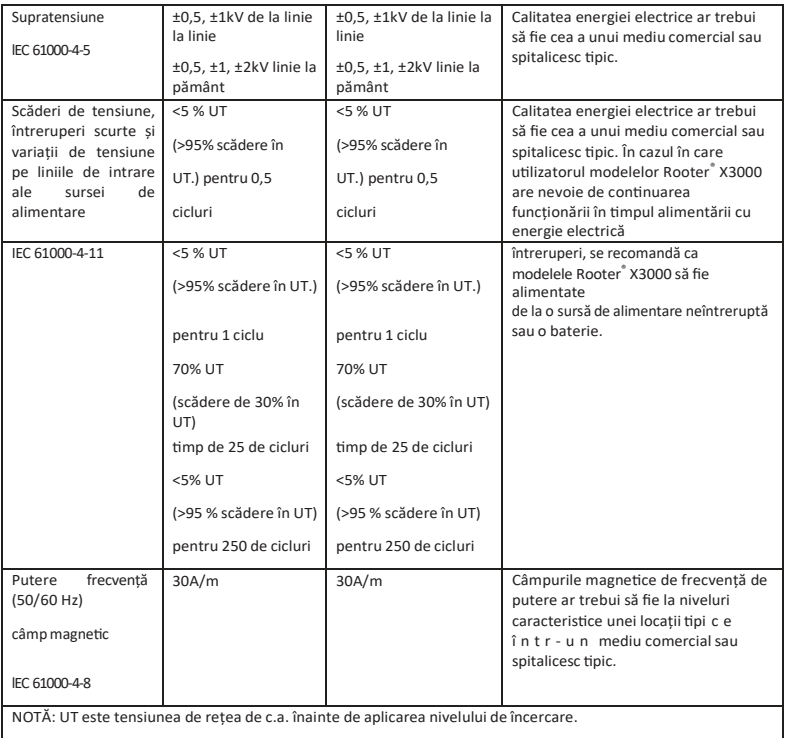

#### Tabelul 3: Ghid și declarație - imunitate electromagne�că privind RF condusă și RF radiată

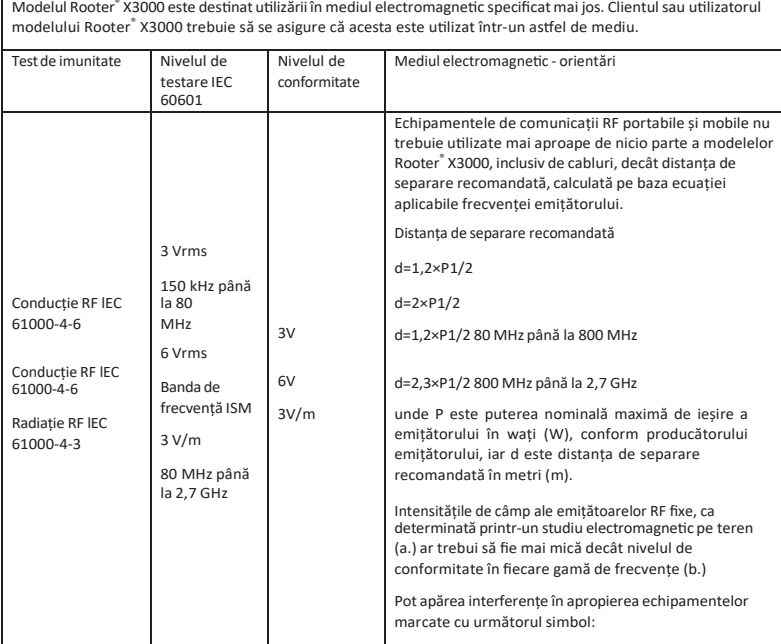

NOTĂ 1: La 80 MHz și 800 MHz, se aplică intervalul de frecvență mai mare.

NOTA 2: Este posibil ca aceste orientări să nu se aplice în toate situațiile. Propagarea electromagnetică este afectată de absorbția și reflexia de la structuri, obiecte și persoane.

- a. Intensitățile de câmp de la emițătorii fixi, cum ar fi stațiile de bază pentru telefoanele radio (celulare/ fără fir) și radiourile mobile terestre, radioamatorii, emisiunile radio AM și FM și emisiunile TV nu pot fi prezise teoretic cu precizie. Pentru a evalua mediul electromagnetic datorat emițătoarelor de radiofrecvență fixe, trebuie să se ia în considerare un studiu electromagnetic al amplasamentului. Dacă intensitatea câmpului măsurată în locația în care este u�lizat modelul Rooter ® X3000 depășește nivelul aplicabil de conformitate RF de mai sus, modelul Rooter ® X3000 trebuie observat pentru a verifica funcționarea normală. Dacă se observă o performanță anormală, este posibil să fie necesare măsuri suplimentare, cum ar fi reorientarea sau relocarea modelului Rooter ® X3000.
- b. În gama de frecvențe de la 150 kHz la 80 MHz, intensitățile de câmp trebuie să fie mai mici de 3V/m.

#### Tabelul 4: Distanțe de separare recomandate între echipamentele de comunicații RF portabile și mobile și modelul Rooter® X3000

Modelul Rooter<sup>®</sup> X3000 este destinat utilizării în medii electromagnetice în care perturbațiile RF radiate sunt controlate. Clientul sau u�lizatorul modelului Rooter ® X3000 poate contribui la prevenirea interferențelor electromagne�ce prin menținerea unei distanțe minime între echipamentele de comunicații RF portabile și mobile (emițătoare) și modelul Rooter ® X3000, conform recomandărilor de mai jos, în funcție de puterea maximă de ieșire a echipamentelor de comunicații.

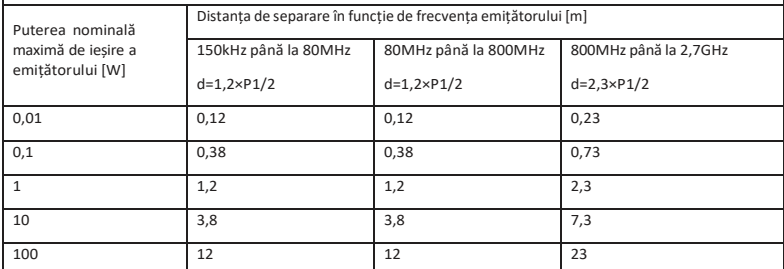

În cazul emițătoarelor cu o putere maximă de ieșire care nu este menționată mai sus, distanța de separare recomandată d în metri (m) poate fi estimată folosind ecuația aplicabilă frecvenței emițătorului, unde P este puterea maximă de ieșire a emițătorului în wați (W), conform producătorului emițătorului.

NOTA 1: La 80 MHz și 800 MHz, se aplică distanța de separare pentru gama de frecvențe mai mare.

NOTA 2: Este posibil ca aceste orientărisă nu se aplice în toate situațiile. Propagarea electromagne�că este afectată de absorbția și reflexia de la structuri, obiecte și persoane.

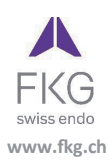

Guilin Woodpecker Medical Instrument Co., Ltd. Information Industrial Park, Guilin National High-Tech Zone, Guilin, Guangxi, 541004 P. R. China Sales Dept.: +86-773-5873196/2350599 After-sales Service Dept.: 0773-5827898 E-mail: woodpecker4@glwoodpecker.com Website: http://www.glwoodpecker.com ECREP MedNet EC-Rep GmbH<br>ECREP Borkstrasse 10 · 48163 Muenster · Germany

ZMN-SM-027

Version 1.5 / 12.07.2023